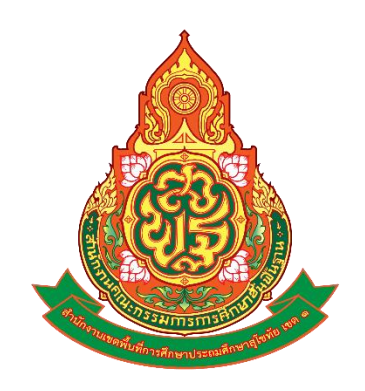

# **คู่มือการใช้ ระบบประชุมทางไกล ด้วยโปรแกรม Zoom Cloud Meeting ของส านักงานเขตพื้นที่การศึกษา ประถมศึกษาสุโขทัย เขต <sup>1</sup>**

**กลุ่มส่งเสริมการศึกษาทางไกลเทคโนโลยีสารสนเทศและการสื่อสาร ส านักงานเขตพื้นที่การศึกษาประถมศึกษาสุโขทัย เขต 1 โทรศัพท์ 055616180 ต่อ 116-117, 055612138**

## **ข้อก ำหนดในกำรใช้ระบบประชุมทำงไกล (Video Conference) ด้วยโปรแกรม Zoom Cloud Meeting ของส ำนักงำนเขตพื้นที่กำรศึกษำประถมศึกษำสุโขทัย เขต 1**

ี สำนักงานเขตพื้นที่การศึกษาประถมศึกษาสุโขทัย เขต ๑ ได้จัดหาระบบประชุมทางไกล (Video Conference) ด้วยโปรแกรม Zoom Cloud Meeting มาประยุกต์ใช้สำหรับจัดประชุมมอบนโยบาย อบรม สัมมนำ แลกเปลี่ยนเรียนรู้ กับผู้บริหำร ข้ำรำชกำรครู และบุคลำกรทำงกำรศึกษำ รวมทั้งติดตำมงำนกับ ้ หน่วยงานในสังกัด เพื่อเป็นการประหยัดค่าใช้จ่ายในการเดินทาง และค่าใช้จ่ายอื่น ๆ เช่น ค่าน้ำมัน ค่าอาหาร กลำงวัน อำหำรว่ำงพร้อมเครื่องดื่ม และเพื่อป้องกันและควบคุมกำรแพร่ระบำดของโรคติดเชื้อไวรัสโคโรนำ ่ ๒๐๑๙ และโรคอุบัติใหม่ อีกทั้งป้องกันการเกิดอุบัติเหตุจากการเดินทาง โดยสามารถรองรับผู้เข้าประชุมจำนวน  $\degree$ 60 คน ไม่จำกัดระยะเวลาการประชุม สามารถบันทึกการประชุมบน Cloud ได้

## **ผู้มีสิทธิขอใช้ระบบประชุมทำงไกล (Video Conference) ด้วยโปรแกรม Zoom Cloud Meeting**

- ื่๑. บุคลากรภายในสำนักงานเขตพื้นที่การศึกษาประถมศึกษาสุโขทัย เขต ๑
- ่ ๒. สถานศึกษาในสังกัดสำนักงานเขตพื้นที่การศึกษาประถมศึกษาสุโขทัย เขต ๑

## **ขั้นตอนกำรติดต่อขอใช้ระบบประชุมทำงไกล (Video Conference)**

## **ด้วยโปรแกรม Zoom Cloud Meeting**

## **ส ำหรับบุคลำกรบนส ำนักงำน**

1. บันทึกข้ออนุญำตใช้ห้องประชุม Zoom Cloud Meeting จำกผู้บังคับบัญชำ

2. ผู้จัดประชุม (เจ้ำของเรื่อง) สำมำรถติดต่อเพื่อตรวจสอบวันที่และเวลำว่ำง ได้ที่กลุ่มส่งเสริม ึการศึกษาทางไกล เทคโนโลยีสารสนเทศและการสื่อสาร สำนักงานเขตพื้นที่การศึกษาประถมศึกษาสุโขทัย เขต ๑ หมายเลขโทรศัพท์ ๐๕๕๖-๑๒๑๓๘ หรือ

ทาง e-service หน้าเว็บ สพป.สุโขทัย เขต ๑ (www.sukhothai๑.go.th)

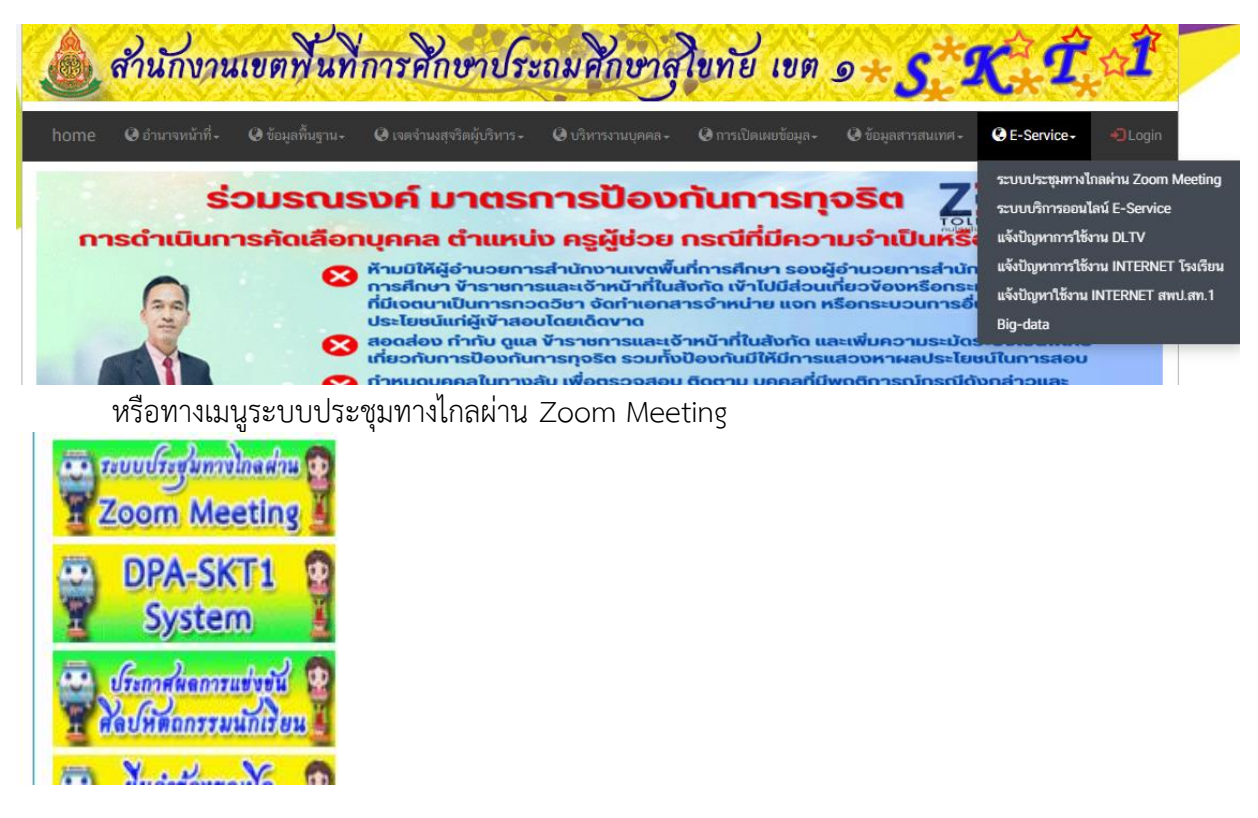

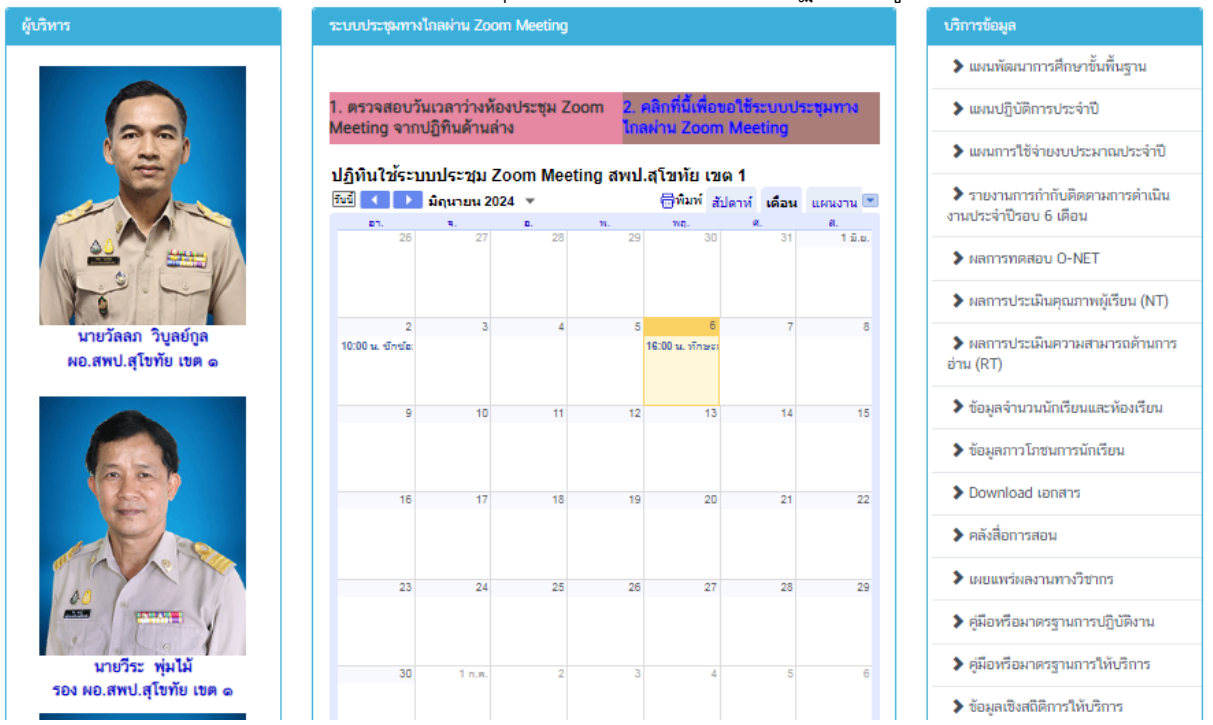

2

## ท ำกำรตรวจสอบวันเวลำว่ำงห้องประชุม Zoom Meeting จำกปฏิทิน ดังรูป

ี ๓. เมื่อได้กำหนดวันและเวลาการประชุมแล้ว ให้ผู้จัดประชุมขอใช้ห้องประชุม โดยคลิกข้อ ๒

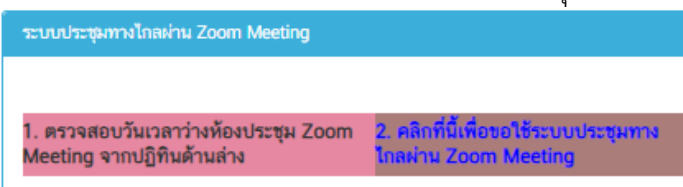

### หรือทำง [https://forms.gle/](https://forms.gle/7NtadKZJaho7NRan6)7NtadKZJaho7NRan6

4. ให้กรอกรำยละเอียดแบบฟอร์มกำรขอใช้ระบบประชุมทำงไกลให้ครบถ้วน ก่อนวันประชุมอย่ำงน้อย 1 วัน เพื่อสร้ำงห้องประชุม Zoom Meeting

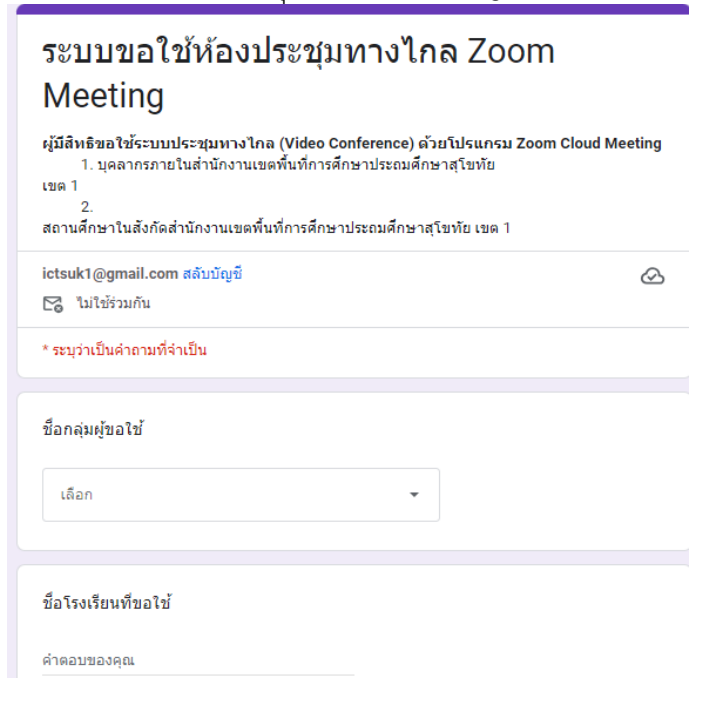

5. ผู้ดูแลระบบประชุมทำงไกล Zoom Meeting แจ้งลิ้งค์ หรือ ID และ Password เข้ำห้องประชุม ให้กับผู้จัดประชุมทราบทาง line และทาง e-mail ของผู้ขอใช้ เพื่อนำไปแจ้งให้ผู้เข้าร่วมประชุมหรือผู้ที่ เกี่ยวข้องทรำบ

้ ๖. สำหรับสถานที่ห้องประชุมผู้จัดประชุม (เจ้าของเรื่อง) จะต้องดำเนินการจองห้องประชุมด้วยตนเอง

๗. หากผู้จัดประชุม (เจ้าของเรื่อง) ต้องการให้ผู้ควบคุมการประชุมเป็นผู้แชร์ไฟล์ข้อมูลนำเสนอ ให้นำ ไฟล์ข้อมูลมาให้ผู้ควบคุมการประชุมก่อนเริ่มประชุมอย่างน้อย ๒ ชั่วโมง

# **ส ำหรับสถำนศึกษำ**

**System** ประกาศผลการแข่งยัน ลิปหลอกรรมนักเรียน

 $N_{\rm eff}$   $V_{\rm c}$ 

1. ผู้จัดประชุม (เจ้ำของเรื่อง) สำมำรถติดต่อเพื่อตรวจสอบวันที่และเวลำว่ำง ได้ที่กลุ่มส่งเสริม กำรศึกษำทำงไกล เทคโนโลยีสำรสนเทศและกำรสื่อสำร ส ำนักงำนเขตพื้นที่กำรศึกษำประถมศึกษำสุโขทัย เขต ๑ หมายเลขโทรศัพท์ ๐๕๕๖-๑๒๑๓๘ หรือ

ทาง e-service หน้าเว็บ สพป.สุโขทัย เขต ๑ (www.sukhothai๑.go.th)

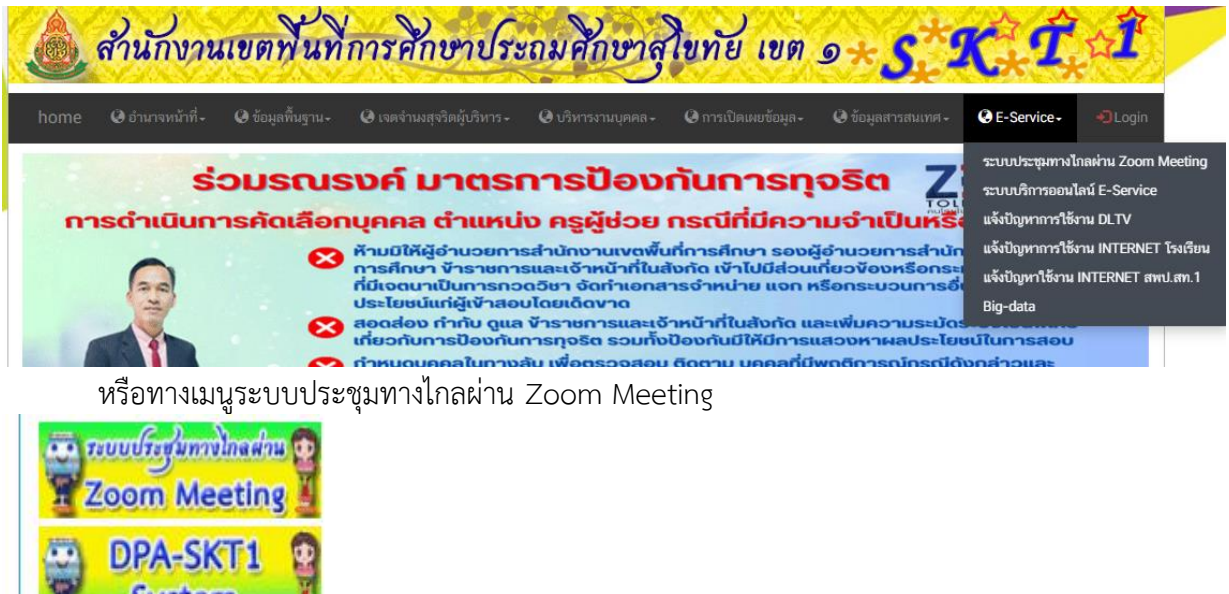

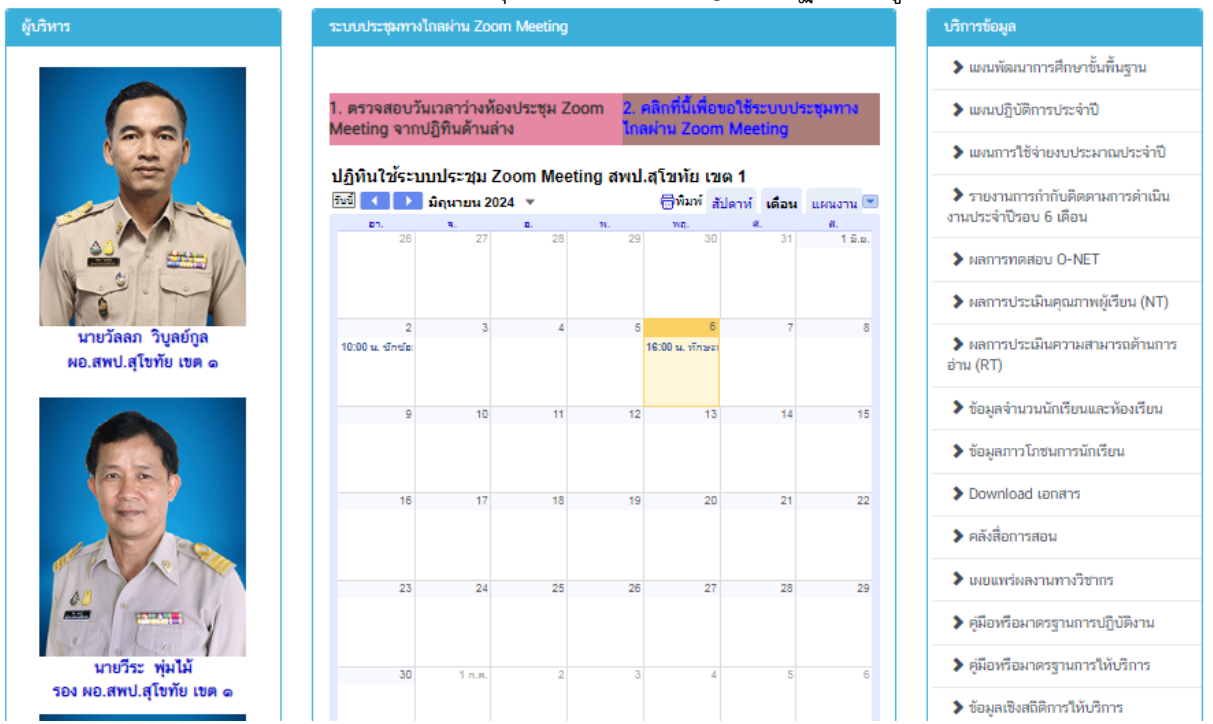

## ท ำกำรตรวจสอบวันเวลำว่ำงห้องประชุม Zoom Meeting จำกปฏิทิน ดังรูป

ี ๒. เมื่อได้กำหนดวันและเวลาการประชุมแล้ว ให้ผู้จัดประชุมขอใช้ห้องประชุม โดยคลิกข้อ ๒

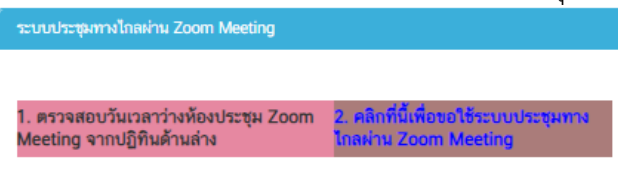

### หรือทำง [https://forms.gle/](https://forms.gle/7NtadKZJaho7NRan6)7NtadKZJaho7NRan6

3. ให้กรอกรำยละเอียดแบบฟอร์มกำรขอใช้ระบบประชุมทำงไกลให้ครบถ้วน ก่อนวันประชุมอย่ำงน้อย

1 วัน เพื่อสร้ำงห้องประชุม Zoom Meeting

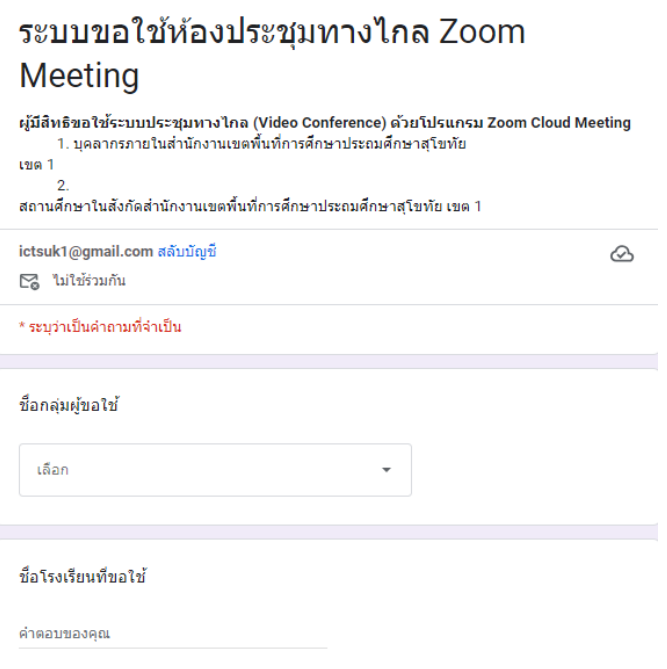

4. ผู้ดูแลระบบประชุมทำงไกล Zoom Meeting แจ้งลิ้งค์ หรือ ID และ Password เข้ำห้องประชุม ให้กับผู้จัดประชุมทรำบทำง line และทำง e-mail ของผู้ขอใช้เพื่อน ำไปแจ้งให้ผู้เข้ำร่วมประชุมหรือผู้ที่ เกี่ยวข้องทรำบ

้ ๕. หากผู้จัดประชุม (เจ้าของเรื่อง) ต้องการให้ผู้ควบคุมการประชุมเป็นผู้แชร์ไฟล์ข้อมูลนำเสนอ ให้นำ ไฟล์ข้อมูลมำให้ผู้ควบคุมกำรประชุมก่อนเริ่มประชุมอย่ำงน้อย 2 ชั่วโมง